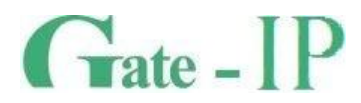

# **Gate-IC-Elevator**  КОНТРОЛЛЕР ЛИФТОВОЙ

Паспорт и инструкция по эксплуатации

**Санкт-Петербург, 2012-2014** 

#### **Права и их защита**

Всеми правами на данный документ обладает компания «Равелин Лтд». Не допускается копирование, перепечатка и любой другой способ воспроизведения документа или его части без согласия

#### **Об этом документе**

Настоящее руководство по эксплуатации описывает порядок установки, подключения и эксплуатации контроллера системы управления доступом Gate-IC-Elevator (в дальнейшем контроллера). Перед монтажом контроллера тщательно изучите данную инструкцию.

Характеристики и параметры контроллера описаны в разделе **[Характеристики](#page-3-0)**. В разделе **[Термины](#page-3-1)** дается объяснения встречающихся в данном документе терминов. Внешний вид контроллера, описание контактов и режимов работы приводится в разделе **[Описание и работа](#page-5-0)**. Порядок монтажа, и настройка контроллера описаны в

# разделе **Порядок работы с устройством**

**Внимание!** Перед монтажом и подключением контроллера следует внимательно изучить настоящее руководство по эксплуатации. Выполнение монтажа, подключения контроллера допускается только лицами или организациями, имеющими соответствующие полномочия от производителя.

#### **Обучение и техническая поддержка**

Курсы обучения, охватывающие вопросы установки и использования контроллера Gate-IC-Elevator, проводятся компанией «Равелин ЛТД».

Вся техническая информация доступна на сайте компании **http://skd-gate.ru** 

Там же можно подписаться на рассылку новостей и задать вопрос группе технической поддержки.

## Содержание

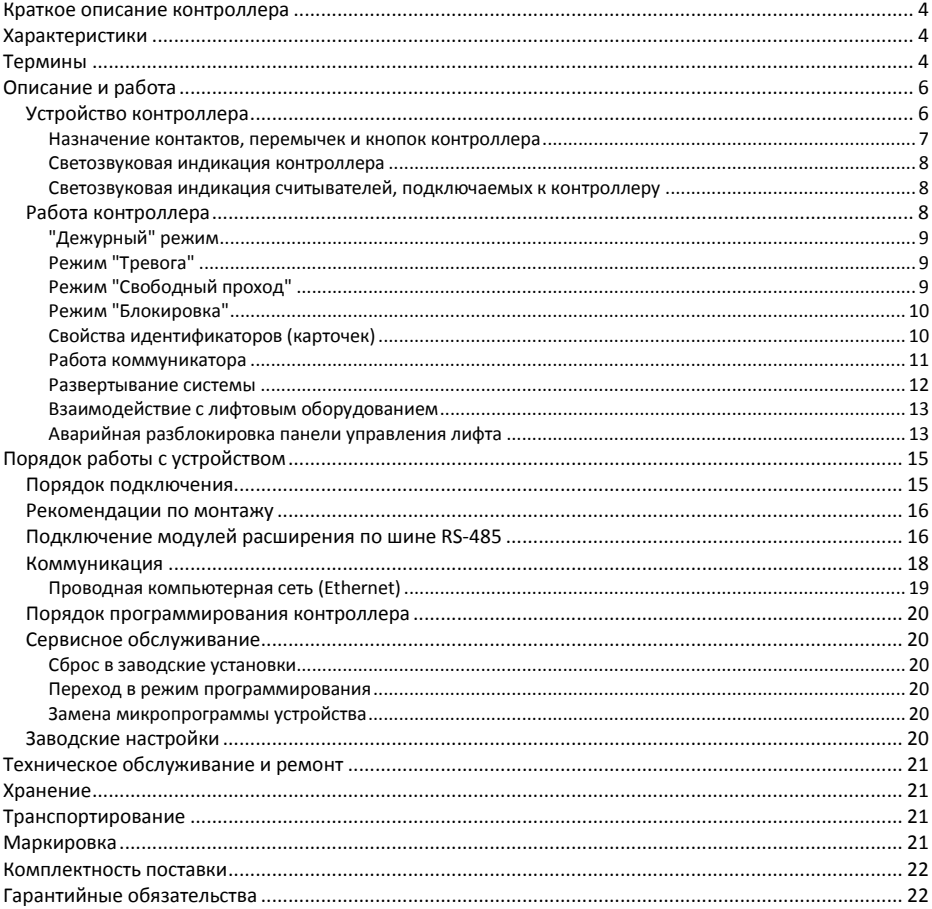

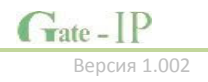

## <span id="page-3-2"></span>**Краткое описание контроллера**

Контроллер Gate-IC-Elevator – устройство, предназначенное для управления доступом на этажи зданий. Исполняющими устройствами являются релейные модули расширения Gate-Relay-M, для идентификации используются модули Gate-Wiegand/RS485 c подключенными считывателями Wiegand или считыватель Gate-mini-485.

Gate-IC-Elevator обрабатывает информацию, поступающую от считывателей, входов модуля Gate-Relay-M и активирует на нем разрешенные реле для управления сигнальными линиями панели этажей лифта.

В контроллере предусмотрена функция программирования сетевых настроек и обновления его микропрограммы через стандартный порт USB (micro USB B).

## <span id="page-3-0"></span>**Характеристики**

Питание:

#### o **Внешний источник 12В:**

- Ток потребления от источника 12 В, не более 150 мА
- Амплитуда пульсаций источника питания постоянного тока, не более 500 мВ
- Порт Ethernet с гальванической развязкой, 10BASE-T/100BASE-TXE
- Порт RS485 для подключения модулей расширения
- Один порт micro USB для конфигурации сетевых настроек и обновления микропрограммы контроллера
- Полная конфигурация выполняется с помощью ПО СКУД через компьютерную сеть. Есть режим автоконфигурации в одноранговой сети.
- Часы реального времени
- Энергонезависимая память: 32 000 идентификаторов, 47000 событий
- Максимальная этажность 32
- Модулей Gate-Relay-M до 4-х (по 8 реле каждый)
- Модулей Gate-Wiegand/RS485 1
- Считывателей Gate-mini-485 1
- Габаритные размеры корпуса прибора 27,5х86,5x86,5 мм

## <span id="page-3-1"></span>**Термины**

#### **Идентификаторы**

В системах управления доступом каждый пользователь имеет идентификатор с уникальным кодом. Идентификаторы могут иметь вид пластиковой карточки, брелока и др.

#### **Считыватель**

Для чтения кодов идентификаторов предназначены считыватели, подключаемые к контроллеру СКУД.

#### **PIN код**

Если считыватели имеют встроенную клавиатуру, то в качестве идентификатора может выступать код, вводимый с клавиатуры. Обычно этот код называют PIN кодом, он может являться самостоятельным идентификатором или служить дополнением к карточке или брелоку, тогда после предъявления карточки считыватель "ожидает" ввода PIN кода.

#### **Точка доступа**

Место, где непосредственно осуществляется контроль доступа (например, дверь, турникет, кабина прохода, оборудованные необходимыми средствами контроля).

#### **Интервал "время прохода"**

При нарушении дверного контакта, соответствующее направление прохода переходит в режим "Тревога" (см. [Режим "Тревога"](#page-8-1) ниже). Тревога не включается, если контакт нарушен во время интервала "время прохода". Интервал начинается, когда контроллер разрешает проход пользователю. Длительность интервала задается при программировании. Также время прохода заканчивается при нарушении и последующем восстановлении дверного контакта.

#### **Попытка подбора идентификатора**

В контроллере предусмотрена функция, включающая режим тревоги, если несколько раз подряд был предъявлен не зарегистрированный в системе идентификатор. Предъявление зарегистрированного идентификатора сбрасывает счетчик количества попыток подбора идентификатора. При программировании контроллера можно включить эту функцию и задать количество предъявлений.

#### **Расписания**

При настройке прав доступа пользователей указываются интервалы времени и даты, по которым разрешается проход.

В контроллере, в зависимости от модификации, может храниться до 250 временных интервалов, из этих временных интервалов можно составить до 250 недельных расписаний.

Кроме того, существуют праздничные дни, встречающиеся раз в году, таких дат в контроллере может быть задано до 250.

#### **Таймзоны (временные интервалы)**

Таймзона является составной частью расписания, и служит для организации временных интервалов и связывания их с правами доступа. Служат для проверки прав доступа и авторизации пользователя, для выполнения других функций, основанных на расписаниях.

#### **Загрузка**

После программирования параметров контроллера, необходимо выполнить загрузку контроллера. При загрузке данные о настройках попадают из компьютера в контроллер.

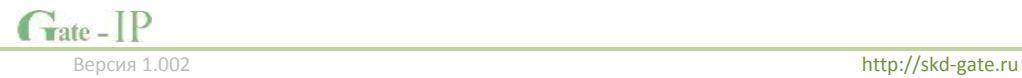

## <span id="page-5-1"></span><span id="page-5-0"></span>**Устройство контроллера**

Контроллер может поставляться в нескольких модификациях.

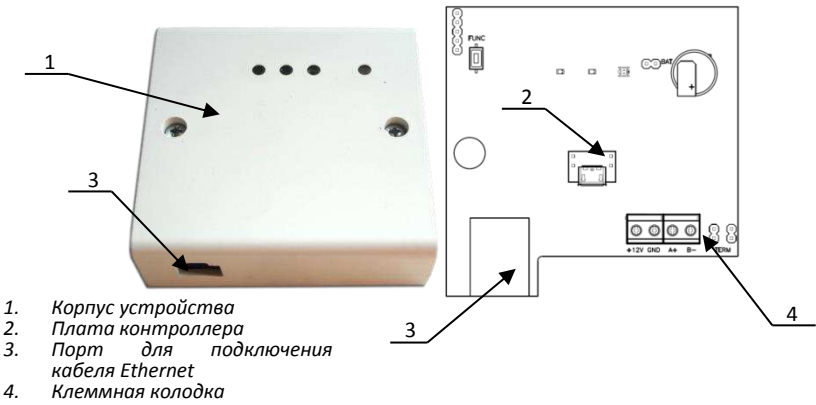

Внешний вид контроллера представлен на рис. 1 (a и б).

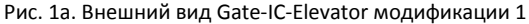

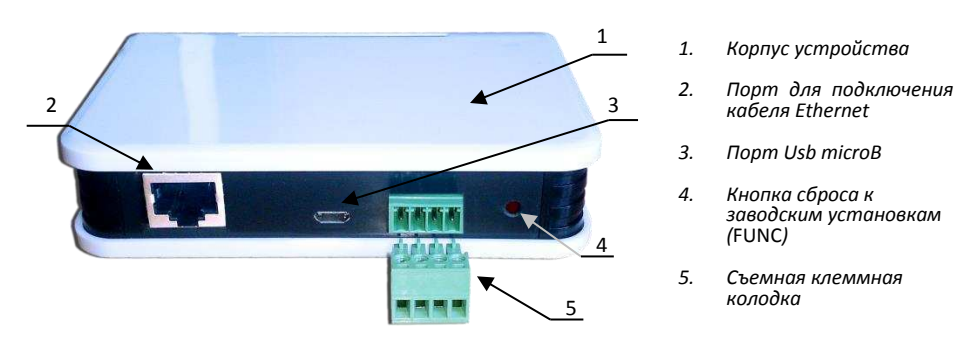

Рис. 1б. Внешний вид Gate-IC-Elevator модификации 2

Расположение на плате контроллера перемычек (джамперов), кнопок, разъёмов и их назначение показано на рис. 2 (a и б).

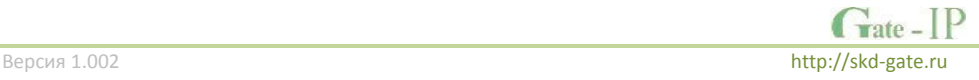

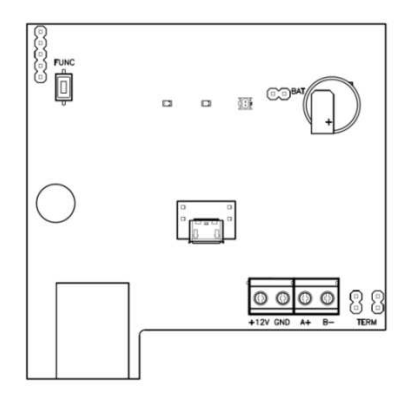

Рис. 2а. Внешний вид платы контроллера модификации 1

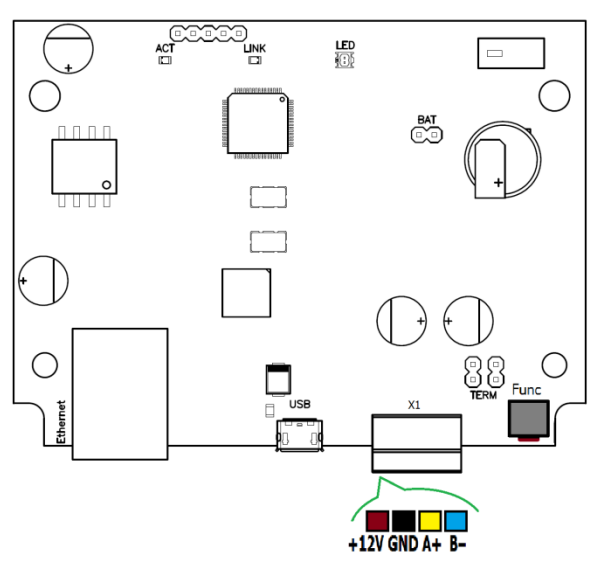

Рис. 2б. Внешний вид платы контроллера модификации 2

#### <span id="page-6-0"></span>**Назначение контактов, перемычек и кнопок контроллера**

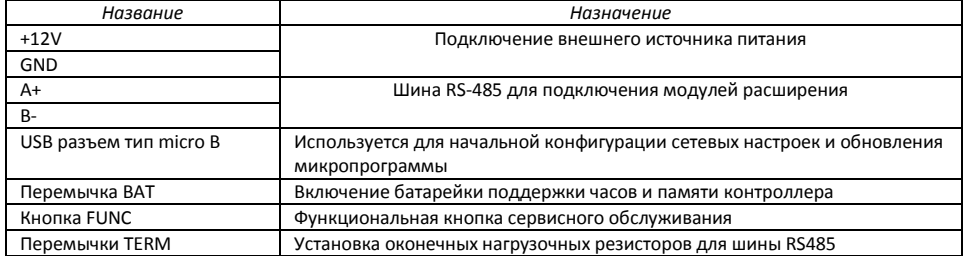

Grate - IP

#### <span id="page-7-0"></span>**Светозвуковая индикация контроллера**

#### **Светодиоды слева-направо:**

Светодиод **Link**:

светится - Ethernet кабель исправен

Светодиод **Act.:** 

 частое мигание – происходит обмен данными Двухцветный светодиод - **LED**:

#### **дежурный режим (периодическое мигание):**

- o красный, 2 коротких импульса раз в секунду связь с сервером СКУД отсутствует,
- o зеленый 1 короткий импульс раз в секунду связь с сервером СКУД в норме;
- **режим загрузчика**  быстрое мигание красным

#### <span id="page-7-1"></span>**Светозвуковая индикация считывателей, подключаемых к контроллеру**

Индикация режимов доступа выполняется с помощью считывателей, подключенных по шине RS485 (возможно, с помощью Gate-Wiegand/RS485). Для каждого контроллера может быть выполнена индивидуальная настройка индикации из программного обеспечения СКУД. Настройки представлены в виде таблицы с комбинациями звуковой и световой индикации.

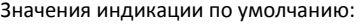

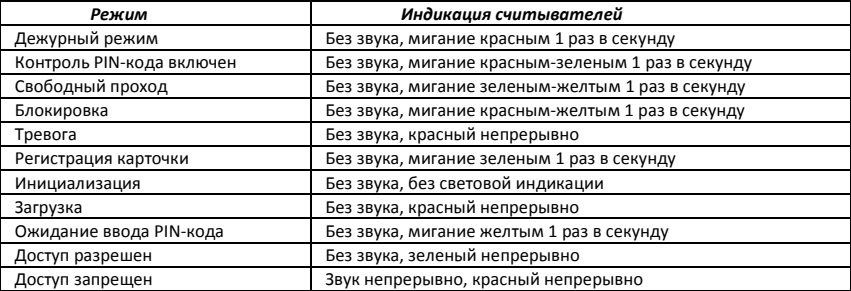

## <span id="page-7-2"></span>**Работа контроллера**

Контроллеры поставляются в незагруженном состоянии, в заводских настройках. В этом состоянии двухцветный светодиод на контроллере мигает 2 раза в секунду красным. Для работы контроллера в СКУД необходимо загрузить в него сетевые настройки с помощью программы "Конфигуратор", или воспользоваться режимом автоконфигурации.

После загрузки настроек в контроллер, он переходит в режим "**Дежурный**".

Сброс контроллера в незагруженное состояние производится либо командой с компьютера, либо с помощью процедуры, описанной в разделе "Сервисное обслуживание".

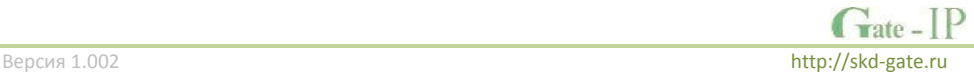

#### <span id="page-8-0"></span>**"Дежурный" режим**

Дежурный режим – это основной режим работы контроллера. В этом режиме контроллер предоставляет или отказывает в доступе владельцам идентификаторов.

#### *Проход при предъявлении идентификатора*

Для получения доступа на этаж пользователь подносит бесконтактный идентификатор к считывателю. Если идентификатор зарегистрирован, контроллер контактами реле модулей Gate-Relay-M коммутирует те кнопки лифта, на соответствующие этажи которых в данное время доступ разрешен.

## *Проход при предъявлении идентификатора и PIN кода*

После предъявления зарегистрированного идентификатора контроллер проверяет, требуется ли ввод PIN кода и, если требуется, то включается ожидание ввода PIN кода. После ввода правильного PIN кода активируется исполнительный механизм.

#### *Отказ в доступе при предъявлении идентификатора*

Владельцу идентификатора может быть отказано в доступе по следующим причинам:

- контроллер находится в незагруженном состоянии,
- карточка не зарегистрирована в контроллере,
- срок действия карточки истек,
- в данное время и/или день недели доступ запрещен,
- попытка повторного прохода при включенной функции " Антидубль",
- предъявлен идентификатор, зарегистрированный как утерянный или заблокированный,
- контроллер находится в режиме "Тревога",
- контроллер находится в режиме "Блокировка",
- срок начала действия временной карточки еще не наступил.

## <span id="page-8-1"></span>**Режим "Тревога"**

Направление прохода переходит в режим "**Тревога**" при вскрытии корпуса контроллера, предъявлении идентификатора, записанного как утерянный и, если включена соответствующая функция, в случае подбора идентификатора.

Если направление прохода находится в режиме "**Тревога**", то проход через него заблокирован. Выключить режим "**Тревога**" можно предъявлением идентификатора, имеющего признак "**Снятие тревоги**" или по команде с компьютера.

#### <span id="page-8-2"></span>**Режим "Свободный проход"**

При эксплуатации СКУД бывают ситуации, когда необходимо открыть точки доступа для свободного прохода людей, например в случае пожара, землетрясения или другой экстремальной ситуации. Для этого случая в контроллере предусмотрен режим "**Свободный проход**".

Направление прохода переходит в режим "**Свободный проход**" по команде оператора с компьютера. Контроллер остается в режиме "**Свободный проход**" до тех пор, пока не поступит команда с компьютера.

В течение всего времени, пока направление прохода находится в режиме "**Свободный проход**", кнопки выбора этажей не блокируются, контроллер регистрирует предъявление идентификаторов, ввод кодов и сохраняет по ним в журнал событие «Доступ предоставлен», независимо от состояния антидубля, расписания и т.д. Это используется для контроля наличия персонала в помещениях в случае экстренной ситуации.

#### <span id="page-9-0"></span>**Режим "Блокировка"**

При возникновении ситуации, требующей заблокировать точки доступа для всех пользователей системы, в контроллере включается режим "**Блокировка**". Если направление прохода находится в режиме "**Блокировка**", то проход через него разрешается только владельцам идентификаторов с признаком "**Служба безопасности**".

Направление прохода переходит в режим "**Блокировка**" по команде оператора с компьютера. Контроллер остается в режиме "**Блокировка**" до тех пор, пока не поступит команда с компьютера.

#### <span id="page-9-1"></span>**Свойства идентификаторов (карточек)**

#### *Код (электронный код карточки)*

Каждая карточка имеет свой уникальный код, который задается во время ее изготовления. Состоит из 10 шестнадцатеричных цифр.

#### *PIN-код*

Дополнительный код, назначенный карточке. Должен состоять не более чем из шести десятичных цифр. Может использоваться совместно со считывателями, которые имеют встроенную клавиатуру.

После поднесения карточки к считывателю, на встроенной клавиатуре считывателя необходимо ввести PIN-код и нажать кнопку «#».Если идентификатор зарегистрирован, контроллер контактами реле модулей Gate-Relay-M коммутирует те кнопки лифта, на соответствующие этажи которых в данное время доступ разрешен. В противном случае контроллер выдаст предупреждающий сигнал, в журнале будет зарегистрировано событие «Неверный PIN-код», а и доступ не будет предоставлен.

#### *Срок действия*

Дата истечения срока действия карточки.

#### *Снятие тревоги*

При поднесении такой карточки к считывателю контроллера, находящемся в тревожном состоянии, контроллер регистрирует событие «Завершение состояния ТРЕВОГА» и переводит точку доступа в дежурное состояние. Если же к считывателю поднести карточку, не имеющую права снятия тревоги, то контроллер останется в том же состоянии, а в журнале регистрируется событие «Проход запрещен. Состояние ТРЕВОГА».

#### *Служба безопасности*

Право прохода через заблокированные точки доступа.

Если контроллер находится в состоянии «Блокировка», то поднесение обычной карточки приводит регистрации события «Проход запрещен. Состояние

БЛОКИРОВКА». При поднесении карточки с атрибутом «Служба безопасности» контроллер предоставит доступ и зарегистрирует событие «Проход разрешен. Состояние БЛОКИРОВКА».

#### *VIP*

Право прохода всегда и везде, кроме случая, когда прибор находится в состоянии блокировки.

Карточке с этим признаком может быть назначено любое расписание, на нее не распространяется Антидубль и ограничение срока действия. Она может иметь пинкод.

#### <span id="page-10-0"></span>**Работа коммуникатора**

Контроллер Gate-IC-Elevator работает в автоматическом режиме. После загрузки конфигурации с сервера выполняется отработка данных от считывателей, модулей Gate-Wiegand/RS485 и Gate-Relay-M, обработка оповещений о событиях доступа для предъявляемых карточек и отправляются события об этом на сервер.

Коммуникатор контроллера работает в режиме **нотификации**, то есть при наличии события (проход, нарушение зоны) инициируется передача данных на сервер СКУД.

Контроллер Gate-IC-Elevator может быть подключен к компьютерной сети с помощью проводного соединения (Ethernet).

При этом обеспечивается как работа внутри **локальной** сети предприятия, так и **через сеть Интернет** (см. рис. 3), что позволяет строить распределенные системы доступа любого масштаба.

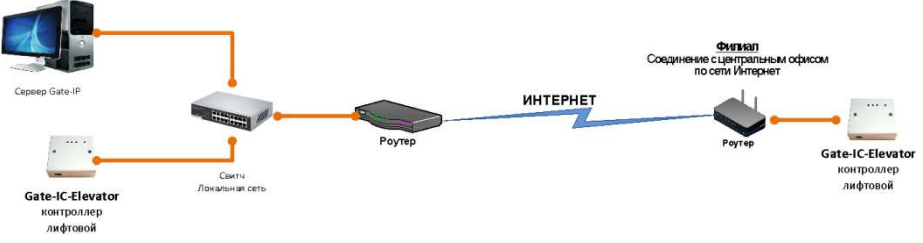

#### Рис 3. Пример сети

При построении общей сети центрального офиса и филиалов для дополнительной защиты рекомендуется использовать VPN технологии, а для обеспечения резервирования каналов связи - роутеры с двумя разнородными каналами доступа в Интернет.

#### *Алгоритм работы внутри локальной сети*

- 1. После включения контроллера, выполняется проверка, включен ли режим DHCP (IP адрес прибора 0.0.0.0), или прибор получил статический IP адрес;
- 2. Если включен режим DHCP, будет запущена процедура динамического назначения IP адреса;
- 3. Периодическое обновление статуса IP адреса (продление зарезервированного IP, если включен режим DHCP)

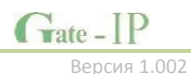

- 4. Определение доступности сервера СКУД (по IP или DNS имени)
- 5. Периодическая отправка тестовых сигналов
- 6. Отправка событий доступа
- 7. Ожидание команд от сервера.

## *Алгоритм работы через сеть Интернет (локальная проводная сеть)*

- 1. После включения контроллера, выполняется проверка, включен ли режим DHCP (IP адрес прибора 0.0.0.0), или прибор получил статический IP адрес;
- 2. Если включен режим DHCP, будет запущена процедура динамического назначения IP адреса;
- 3. Периодическое обновление статуса IP адреса (продление зарезервированного IP, если включен режим DHCP)
- 4. Определение возможности выхода в Интернет (доступность IP адресов маршрутизаторов)
- 5. Определение доступности сервера СКУД (по IP или DNS имя)
- 6. Периодическая отправка тестовых сигналов
- 7. Отправка событий доступа
- 8. Ожидание команд сервера.

## <span id="page-11-0"></span>**Развертывание системы**

Использование сетевой существующей инфраструктуры, стандартных сетевых протоколов (например, DHCP) позволили реализовать принцип "подключил и работаешь". Режим автоконфигурации адреса сервера в устройствах значительно облегчает развертывание СКУД.

Процедура развертывания системы (см. рис. 4):

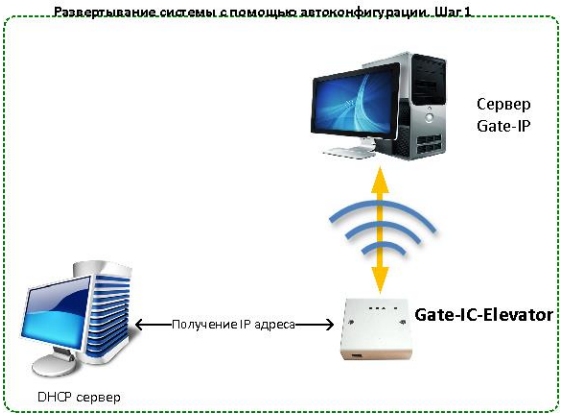

Рис 4. Развертывание системы

## Алгоритмы работы автоконфигурации описан ниже.

## *Автоконфигурация адресов сервера для Gate-IC-Elevator*

1. После включения контроллера, выполняется проверка, включен ли режим DHCP (IP адрес прибора 0.0.0.0), или прибор получил статический IP адрес;

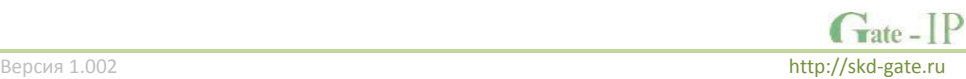

- 2. Если включен режим DHCP, будет запущена процедура динамического назначения IP адреса;
- 3. Если не задан адрес сервера СКУД (IP или DNS имя), включается режим автоконфигурации контроллера:
	- a. Прибор выполняет рассылку пакетов данных, оповещающих сервер СКУД о себе как о новом устройстве в локальной сети.

Хотя данная рассылка широковещательная, но она ограничена одноранговой локальной сетью, и активным сетевым оборудованием. Поэтому для сетей со сложной топологией IP адреса сервера СКУД задаются вручную.

- b. При получении пакета данных от нового прибора оператору системы будет выдано оповещение. Далее оператор должен добавить прибор в базу данных (БД).
- c. После добавления устройства в БД прибор получает пакет с ответом от сервера СКУД. Инициализируется запись адреса сервера в настройки контроллера и прекращается широковещательная рассылка.
- d. После настройки параметров контроллера в БД оператор должен выполнить загрузку устройства. Прибор будет связан с данной СКУД, что исключит возможность перехвата управления.

Чтобы отменить привязку контроллера к СКУД, его следует сбросить к заводским настройкам.

e. В случае смены адреса сервера, устройство повторно выполнит автоконфигурацию, но обмен данными будет возможен только со СКУД, к которой был привязан прибор.

#### <span id="page-12-0"></span>**Взаимодействие с лифтовым оборудованием**

К контроллеру Gate-IC-Elevator по шине RS485 подключаются модули расширения Gate-Relay-M и Gate-Wiegand/RS485 (и Wiegand совместимый считыватель) или Gatemini-485. Считыватель размещается обычно в лифтовой кабине.

Релейные выходы Gate-Relay-M подключают в разрыв цепей кнопок выбора этажа на лифтовой панели. При этом коммутация выполняется так, чтобы в обесточенном состоянии модуля Gate-Relay-M кнопки работали.

Ко входам Z1-Z8 могут быть подключены шлейфы обратной связи от автоматики лифта, для определения нажатия человеком кнопки этажа.

#### <span id="page-12-1"></span>**Аварийная разблокировка панели управления лифта**

Каждый релейный модуль оснащен входом EMRG. В нормальном состоянии шлейф, подключаемый к данному входу, должен быть замкнут на землю (GND). При нарушении шлейфа все реле будут обесточены, что приведет к восстановлению шлейфов кнопок выбора этажа на лифтовой панели.

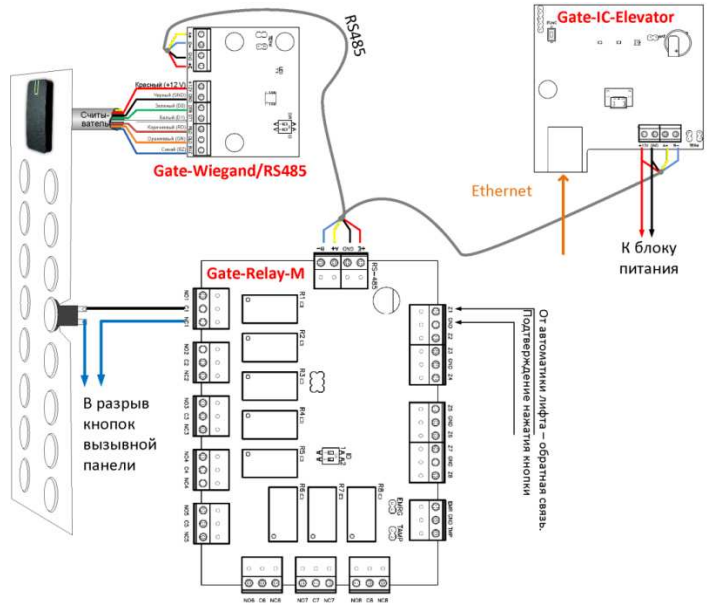

Рис.5. Схема подключения

Для реализации обратной связи с автоматикой лифта каждый модуль Gate-Relay-M имеет восемь входов для подключения шлейфов с контролем по току (оконечный резистор – 2,2 кОм). Входы имеют три состояния: Норма, К.З. (замыкание) и Обрыв.

Когда шлейф находится в **состоянии норма**, то реле переводится в активное состояние, обрывая шлейф кнопки на панели управления лифта.

При **обрыве шлейфа** (подтверждение выбора этажа) обесточенные реле активируются. При К.З. шлейфа (удаленная команда управления) реле обесточивается, тем самым восстанавливая шлейф кнопки на панели управления лифта.

Примеры подключения шлейфов показаны на рис. 6:

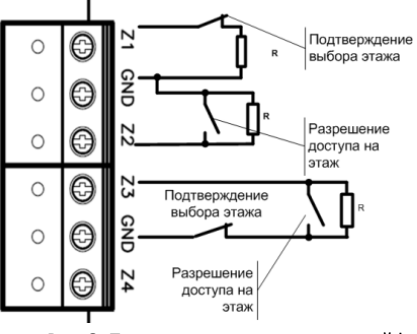

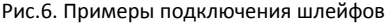

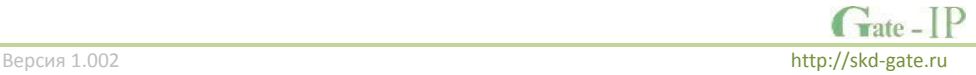

## <span id="page-14-0"></span>**Порядок работы с устройством**

Контроллер поставляется в пластиковом корпусе без источника питания. Габаритные размеры прибора указаны на рис. 7 (а и б).

## <span id="page-14-1"></span>**Порядок подключения**

- 1. Перед установкой, при необходимости, если нет возможности получить настройки автоматически, произведите начальную настройку (а именно задайте параметры сетевых настроек) контроллера с помощью утилиты "Конфигуратор" через USB порт
- 2. В месте установки контроллера выполните подготовку (см. **[Рекомендации по](#page-15-0)  [монтажу](#page-15-0)**)
- 3. Выполните подводку кабеля Ethernet
- 4. Выполните подводку кабеля от блока питания (по необходимости)
- 5. Выполните укладку монтажных кабелей в стене
	-
- 6. Установите и закрепите корпус контроллера, 7. Подключите в ПО СКУД контроллер (в соответствии с инструкцией СКУД)
- 8. С помощью ПО СКУД выполните полную загрузку контроллера.
- 9. Устройство готово к работе

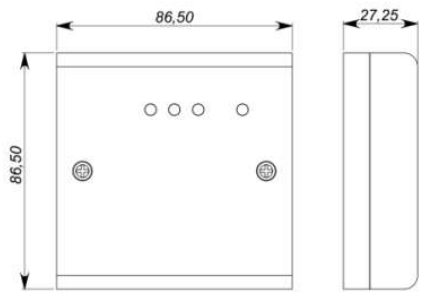

## Рис 7а. Габаритные размеры, модификация 1

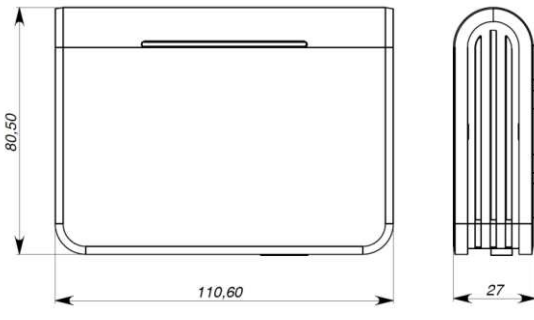

Рис 7б. Габаритные размеры,

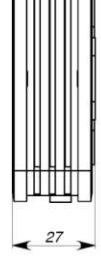

модификация 2

Версия 1.002 [http://skd-gate.ru](http://skd-gate.ru/)

 $G<sub>rate</sub>$  [P]

#### <span id="page-15-0"></span>**Рекомендации по монтажу**

Размещать контроллер следует в месте, доступном для обслуживания.

Для установки контроллера на стене необходимо выполнить следующие действия:

#### **Модификация 1** (См. Рис. 8а):

- откройте крышку корпуса, извлеките плату из корпуса, приложите его к предполагаемому месту крепления и выполните разметку отверстий;
- пропустите провода в отверстия в стенке корпуса;
- закрепите корпус контроллера;
- выполните подключение проводов.

# 67,50  $\circledcirc$ 50 ⊚) 67,

Рис 8а. Разметка крепежных отверстий, модификация 1

## **Модификация 2** (См. Рис. 8б):

- выполните разметку отверстий, используя приложенный чертеж;
- закрепите корпус контроллера;
	- выполните подключение проводов шины RS-485 к съемной клемной колодке.

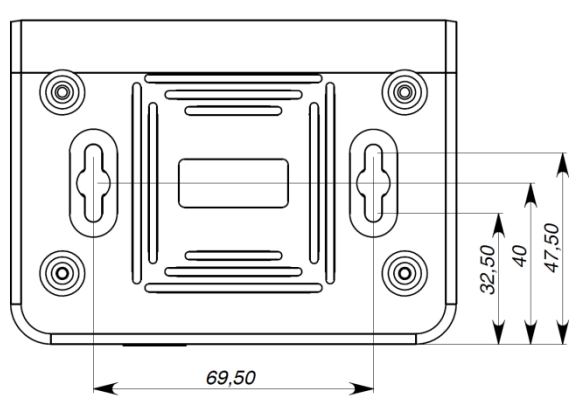

Рис 8б. Разметка крепежных отверстий, модификация 2

## <span id="page-15-1"></span>**Подключение модулей расширения по шине RS-485**

Интерфейс RS485 используется для подключения к Gate-IC-Elevator модулей расширения. Длина шины интерфейса без использования дополнительного оборудования может составлять до 1200 метров. При подключении устройств по шине RS485 следует на первом и последнем устройстве на шине включить оконечную нагрузку, установив перемычки нагрузки (см. рис. 9).

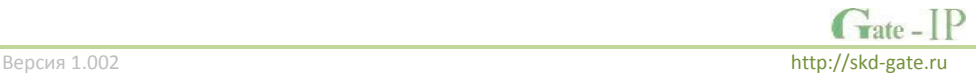

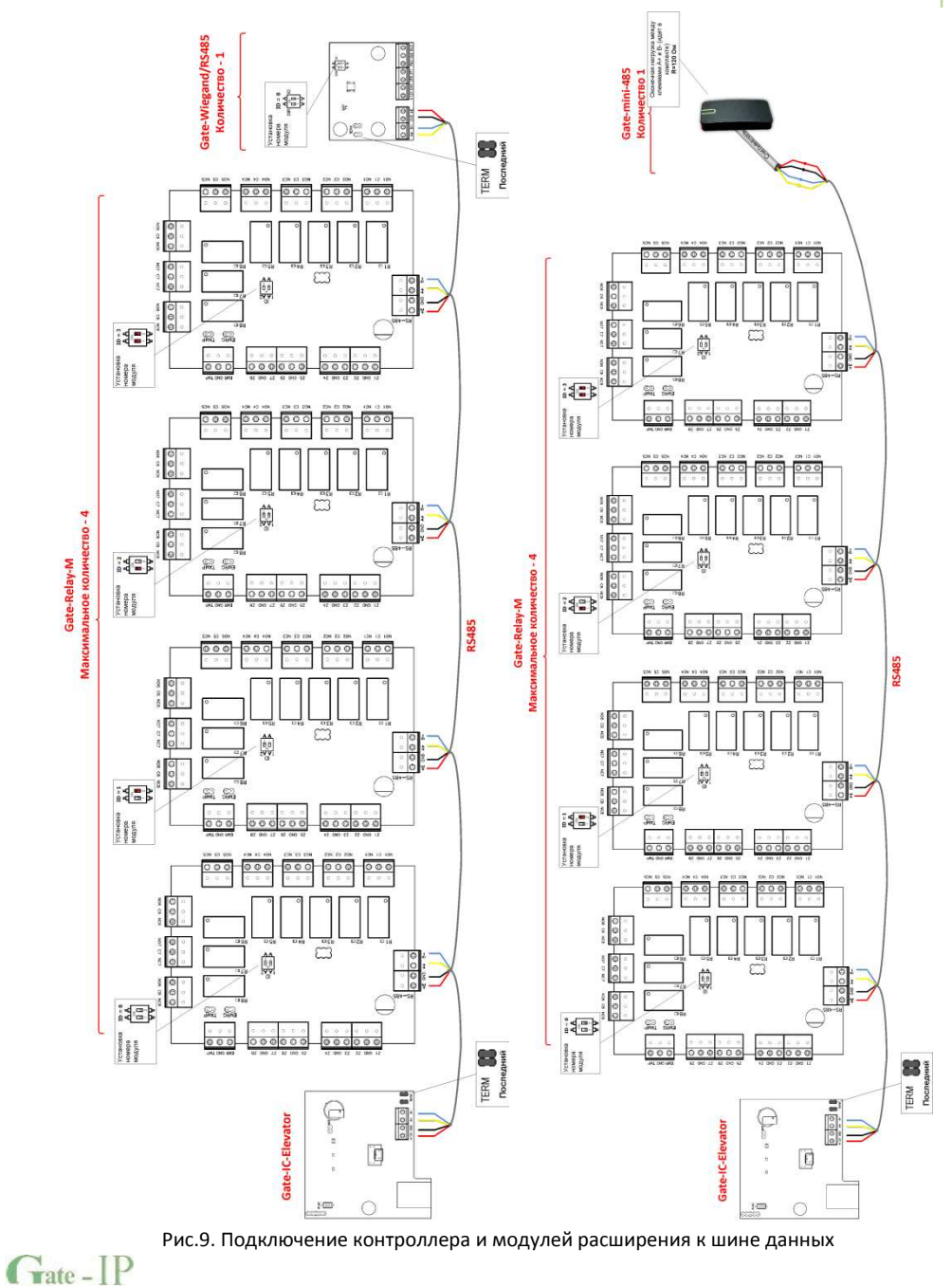

Версия 1.002 [http://skd-gate.ru](http://skd-gate.ru/)

При подключении модулей расширения к линии RS485 следуйте таким рекомендациям:

- Модули Gate-Relay-M НЕ МОГУТ подключаться в на концах линии RS485 так как они не имеют перемычек нагрузки;
- ID модулей Gate-Relay-M НЕ ДОЛЖНЫ совпадать. Каждому модулю установите отдельный ID с помощью переключателя (от 0 до 3);
- Можно использовать совместно либо модуль Gate-Wiegand/RS485 (с подключенным к нему Wiegand считывателем), либо один считыватель Gatemini-485;
- ID модуля Gate-Wiegand/RS485 с помощью переключателя должен быть установлен в 0;
- Режим работы модуля Gate-Wiegand/RS485 установите в "подчиненный", переключив DIR(№1) в положение "OFF" (Выкл.);

#### <span id="page-17-0"></span>**Коммуникация**

Для связи с сервером СКУД контроллер Gate-IC-Elevator может использовать проводную компьютерную сеть. При соответствующей настройке обеспечивается (при конфигурации с ПК с помощью ПО "Конфигуратор"):

- назначение статического или динамического (DHCP) IP адреса устройству;
- Работа через сеть Интернет.

Коммуникатор контроллера работает в режиме **нотификации**, то есть при наличии события (проход, нарушение зоны) инициируется передача данных на сервер СКУД. При работе в компьютерной сети контроллер обеспечивает защиту от несанкционированного вмешательства благодаря криптостойкости (шифрование пакета данных с использованием 256-битного ключа) и имитостойкости (контроль уникального серийного номера устройства), а также контролю канала связи посредством периодических тестовых сигналов от устройства.

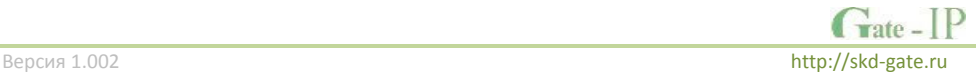

**18**

## <span id="page-18-0"></span>**Проводная компьютерная сеть (Ethernet)**

Интерфейс Ethernet используется для объединения компонентов системы в сеть. Длина кабеля Ethernet без использования дополнительного оборудования может составлять до 100 метров, при этом обеспечивается скорость передачи данных до 100Мбит/c.

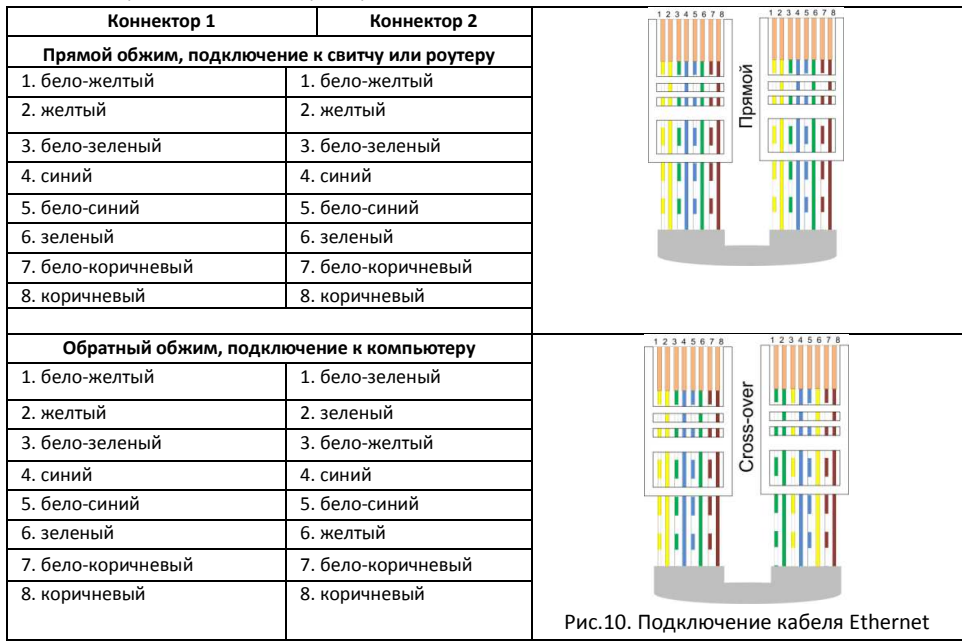

На рис. 10 показаны примеры подключения кабеля Ethernet.

При настройке Ethernet коммуникатора контроллера следует выполнить:

- Настройку сетевых параметров контроллера (при использовании DHCP не задаются):
	- o IP адрес
	- o Маска подсети
	- o IP адрес шлюза (роутера) интернет 1(необязательно в локальной сети)
	- o IP адрес шлюза (роутера) в интернет 2 (необязательно)
	- o IP адрес DNS сервера 1 (если используется передача данных на доменное имя)
	- o IP адрес DNS сервера 2 (необязательно, если используется передача данных на доменное имя)
- Настройку коммуникации с сервером (по необходимости, если не используется режим автоконфигурации):
	- o IP или DNS адрес сервера СКУД
	- o Порты доступа (порт чтения и порт записи)
	- o Частота проверки канала связи (отправки тестового сигнала)

 $G<sub>ate</sub>$   $[P]$ 

#### <span id="page-19-0"></span>**Порядок программирования контроллера**

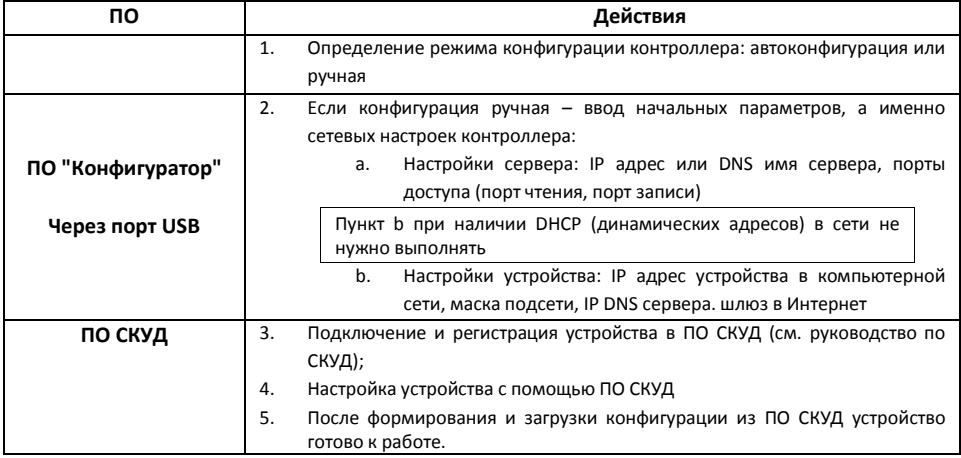

## <span id="page-19-1"></span>**Сервисное обслуживание**

#### <span id="page-19-2"></span>**Сброс в заводские установки**

Для возврата контроллера к заводским установкам следует выполнить следующие действия:

- 1. Обесточьте контроллер
- 2. Нажмите и удерживайте кнопку FUNC
- 3. Подайте питание
- 4. Подождите 10 секунд, пока не загорится светодиод LED красным, и затем отпустите кнопку FUNC
- 5. Светодиод LED 6 раз вспыхнет красным процесс возврата к заводским установкам завершен

## <span id="page-19-3"></span>**Переход в режим программирования**

Для перевода контроллера в режим программирования достаточно подключить его USB кабелем к компьютеру.

Далее выполните настройку прибора с помощью программного обеспечения "Конфигуратор"

#### <span id="page-19-4"></span>**Замена микропрограммы устройства**

- 1. Подключите USB кабель сначала к компьютеру, а затем к контроллеру
- 2. С помощью специального программного обеспечения выполните замену микропрограммы контроллера
- 3. После загрузки ПО в контроллер ОБЯЗАТЕЛЬНО подождите 25-30 секунд

## <span id="page-19-5"></span>**Заводские настройки**

DHCP включён (не установлен IP контролера), адрес сервера СКУД не указан (автоконфигурация разрешена).

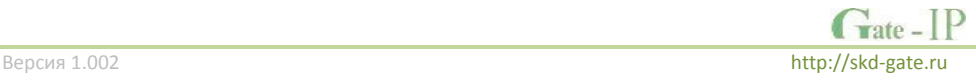

## <span id="page-20-0"></span>**Техническое обслуживание и ремонт**

Гарантийное и послегарантийное обслуживание контроллеров Gate-IC-Elevator выполняется лицами или организациями, получившими на это полномочия от производителя.

## <span id="page-20-1"></span>**Хранение**

- Приборы должны храниться в условиях 2 ГОСТ 15150 при отсутствии в воздухе кислотных, щелочных и других активных примесей.
- Хранение приборов без тары не допускается.
- Хранение запакованных в индивидуальную или транспортную тару приборов на складах допускается при укладке в штабель без прокладок между ними. Количество рядов в штабеле — не больше шести.
- Срок хранения приборов не более шести месяцев с момента изготовления.
- В складских помещениях должны быть обеспечены температура воздуха от 5 до 50 °С, относительная влажность до 80 %, отсутствие в воздухе кислотных и щелочных и других активных примесей.

## <span id="page-20-2"></span>**Транспортирование**

- Упакованные приборы допускается транспортировать в условиях 5 ГОСТ 15150 в диапазоне температур от минус 50 до плюс 50 °С, при защите от прямого действия атмосферных осадков и механических повреждений.
- Упакованные в индивидуальную или транспортную тару приборы могут транспортироваться всеми видами закрытых транспортных средств в соответствии со следующими документами:
- "Правила перевозок грузов автомобильным транспортом" 2 изд., М., "Транспорт", 1983
- "Правила перевозки грузов", М., "Транспорт", 1983
- "Технические условия погрузки и крепления грузов", М., "Транспорт", 1990

## <span id="page-20-3"></span>**Маркировка**

На приборе нанесена маркировка, содержащая:

- название, условное обозначение и вариант исполнения;
- порядковый номер;
- вид питания;
- номинальное напряжение сети электропитания;
- номинальную частоту сети электропитания;
- обозначение соединителей;
- обозначение клеммы заземления;
- "Знак соответствия" для приборов, имеющих сертификат соответствия.
- товарный знак производителя;
- название и условное обозначение прибора;
- масса прибора;
- дата изготовления.

На транспортной таре нанесена маркировка:

- товарный знак производителя;
- название и условное обозначение прибора;
- манипуляционные знаки 1, 3, 5, 11, 19 по ГОСТ 14192.

## <span id="page-21-0"></span>**Комплектность поставки**

В комплект поставки входит:

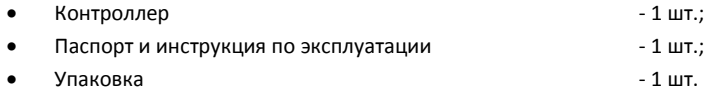

## <span id="page-21-1"></span>**Гарантийные обязательства**

Производитель гарантирует соответствие изделия Контроллера Gate-IC-Elevator требованиям безопасности и электромагнитной совместимости при соблюдении Покупателем правил транспортирования, хранения, монтажа и эксплуатации изделия. В течение гарантийного срока производится бесплатный ремонт изделия в мастерской Производителя или в сертифицированных сервисных центрах Производителя. Производитель оставляет за собой право отремонтировать неисправное изделие или заменить его аналогичным исправным. Срок ремонта определяется Производителем при сдаче изделия в ремонт.

Кроме гарантий, указанных выше, Производитель не предоставляет никаких других гарантий относительно совместимости данного изделия с программным обеспечением или с изделиями, произведёнными другими изготовителями, а также гарантий годности изделия для целей, не предусмотренных эксплуатационной документацией на данное изделие. Гарантией не предусматриваются претензии относительно технических параметров изделия, если они соответствуют указанным Производителем. Данное изделие относится к технически сложным товарам, поэтому Производитель не принимает обратно исправное изделие, если оно по каким-либо причинам не подошло Покупателю. Если в результате проведённой Производителем экспертизы рекламационного изделия дефекты не обнаружатся, и изделие будет признано исправным, то на Покупателя ложится обязанность оплаты расходов Производителя на экспертизу.

#### *Сроки гарантийных обязательств*

Гарантийный срок эксплуатации изделия составляет 12 месяцев с даты продажи, если иное не оговорено в договоре с Покупателем на поставку изделия.

#### *Ответственность по гарантии*

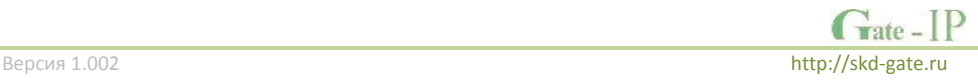

В максимальной степени, допустимой действующим законодательством, Производитель не несет ответственности ни за какие прямые или косвенные убытки Покупателя, включая убытки от потерь прибыли и информации, убытки от простоя, упущенную выгоду и другие убытки, связанные с использованием или невозможностью использования изделий и программного обеспечения, в том числе из-за возможных ошибок и сбоев в работе программного обеспечения.

#### *Условия предоставления гарантийных обязательств*

Гарантия действительна на территории Российской Федерации.

Гарантийные обязательства поставщика не смогут быть исполнены, если Клиент не предоставит при обращении к поставщику или уполномоченному сервисному центру неисправное оборудование, а так же гарантийный талон без каких-либо исправлений с наименованием модели оборудования, серийным номером, датой продажи и печатью изготовителя.

Гарантия не распространяется на изделия, имеющие механические повреждения корпуса, следы постороннего вмешательства или ремонта, а также имеющие повреждения и неисправности, вызванные действием непреодолимой силы (стихийных бедствий, вандализма и т.д.) или сторонних обстоятельств (скачков напряжения электропитания, электрических разрядов, попадания внутрь жидкостей, инородных предметов и т.д.).

Производитель имеет право вносить в конструкцию изделия изменения, не влияющие на основные технические характеристики и надежность изделия.

# **Гарантийный талон контроллера Gate-IC-Elevator**

Серийный номер: Фирма-продавец: Адрес фирмы-продавца: Телефон, факс фирмы-продавца: Дата продажи: Печать:

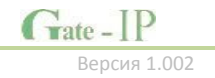

**23**

Версия 1.002 [http://skd-gate.ru](http://skd-gate.ru/)

**Шаблоны разметки для установки прибора модификации 2.**

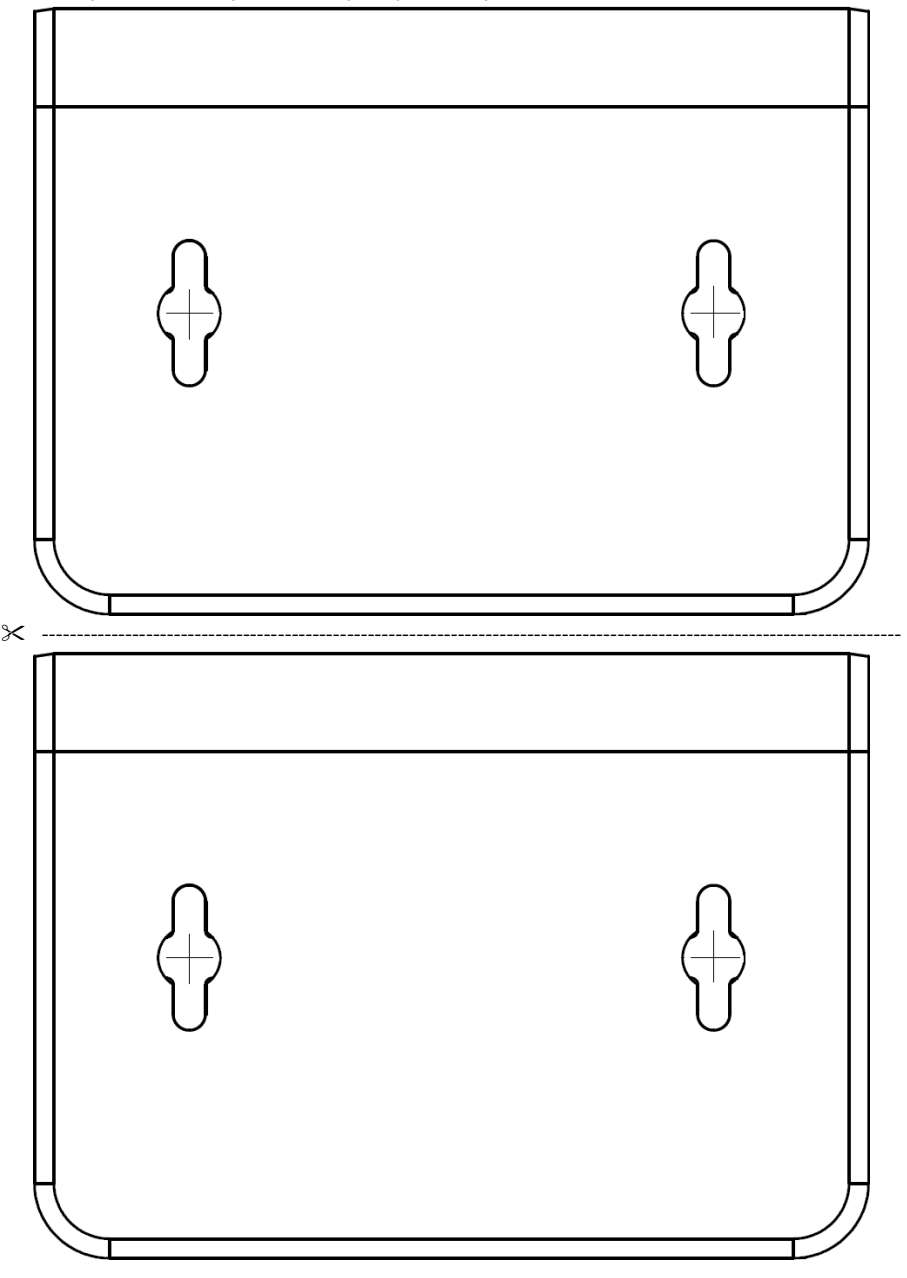